### **УДК 532.62**

#### **Д.А. Масленников, Л.Ю. Катаева, О.Е. Куркина, А.А. Куркин**

# **МОДЕЛИРОВАНИЕ ДВИЖЕНИЯ ТОНКОЙ ПЛЁНКИ ПОД ДЕЙСТВИЕМ ПЕРИОДИЧЕСКИ ИЗМЕНЯЮЩЕГОСЯ ВНЕШНЕГО ПОЛЯ СКОРОСТЕЙ**

Нижегородский государственный технический университет им. Р.Е. Алексеева

Рассмотрено численное моделирование движения тонкой плёнки на поверхности океана. Построен алгоритм на основе итерационно-интерполяционного метода для моделирования динамики пленки под действием внешнего поля скоростей. Разработан программный комплекс, реализующий данный алгоритм.

*Ключевые слова*: тонкая плѐнка, загрязнения, итерационно-интерполяционный метод, численное моделирование.

В связи с расширением добычи нефти на континентальном шельфе, а также с транспортировкой нефтепродуктов повышается угроза нефтяных загрязнений. Опасность нефтяного загрязнения обусловлена тем, что нефть является поверхностно активным веществом (ПАВ) и образует тонкий слой на поверхности воды. С этим связана важность работ, моделирующих движение плѐнки.

Задача распространения плѐнки может быть сформулирована следующим образом [1]:

$$
\frac{\partial \Gamma}{\partial t} + \frac{\partial}{\partial x} (\mu \Gamma) + \frac{\partial}{\partial y} (\nu \Gamma) = D \left[ \frac{\partial^2}{\partial x^2} (\Gamma) + \frac{\partial^2}{\partial y^2} (\Gamma) \right] + \frac{\Gamma_0 - \Gamma}{\tau}.
$$
\n(1)

В данном уравнении  $\Gamma$  – это концентрация ПАВ,  $\Gamma_0$  – начальная концентрация, *и* и *v* это проекции внешнего поля скорости, задаваемые в следующей форме: 1 2 данном уравнении в ото концептрации 11 2, 1  $\theta$  and assume концептрации внешнего поля скорости, задаваемые в следук<br>  $f(x, y, t) = A\cos(qt - kx + \varphi_1)\cos(wt - ly + \varphi_2)$ . Начальные и граничные условия:

$$
\Gamma(x, y, t = 0) = \Gamma_0, \Gamma|_{y=0} = \Gamma_0, \frac{\partial \Gamma}{\partial y}\Big|_{y=y_0} = 0, \Gamma(0, y, t) = \Gamma\left(\frac{2\pi}{k}, y, t\right). \tag{2}
$$

Для учѐта периодических граничных условий по оси *x* решение ищется на области размером *k* 6 , то есть периодическое граничное условие заменяется условиями  $\left| x \right|_{x = -\frac{2\pi}{k}}$   $\left| \partial x \right|_{x = \frac{4\pi}{k}}$  $=\frac{\partial \Gamma}{\partial x}$  $\partial$  $\partial\Gamma$  $\frac{d^2 u}{dx^2} = \frac{d^2 u}{dx^2}$ , что хотя и увеличивает время вычислений, но не требует использования

циклической прогонки.

<u>.</u>

Реализованный алгоритм состоит из нескольких блоков: Model, Solver2D, Solver1D, Border Condition, TDMA. Model определяет способ дискретизации по времени, вычисляет коэффициенты уравнения и граничных условий для сведения их к обобщѐнному виду, делегируя решение этого уравнения блоку Solver2D. Solver2D преобразует многомерное уравнение во множество одномерных уравнений гиперболического или параболического вида [2, 3], затем они решаются с помощью Solver1D. Solver1D реализует модифицированную схему итерационно-интерполяционного метода [4]. Он делегирует дискретизацию граничных условий блоку BorderCondition. Итоговая схема (3) – (4), реализуемая данным алгоритмом, имеет вид:

Масленников Д.А., Катаева Л.Ю., Куркина О.Е., Куркин А.А., 2011.

$$
\frac{1}{\Delta t} \Biggl( \Biggl( \Gamma_{i-1,j}^{n+\frac{1}{2}} + 4\Gamma_{i,j}^{n+\frac{1}{2}} + \Gamma_{i+1,j}^{n+\frac{1}{2}} \Biggr) - \Biggl( \Gamma_{i-1,j}^{n} + 4\Gamma_{i,j}^{n} + \Gamma_{i+1,j}^{n} \Biggr) + 6 \frac{\left( u_{i+s,j}^{n} \Gamma_{i+s,j}^{n} - u_{i-1+s,j}^{n} \Gamma_{i-1+s,j}^{n} \right)}{\Delta x} = \frac{D \frac{\Gamma_{i-1,j}^{n+\frac{1}{2}} - 2\Gamma_{i,j}^{n+\frac{1}{2}} + \Gamma_{i+1,j}^{n+\frac{1}{2}}}{\Delta x^{2}} + \frac{1}{2\tau} \Biggl( \Gamma_{i-1,j}^{n} + 4\Gamma_{i,j}^{n} + \Gamma_{i+1,j}^{n} - 6\Gamma_{0} \Biggr)
$$
\n
$$
\frac{1}{\Delta t} \Biggl( \Biggl( \Gamma_{i,j-1}^{n+1} + 4\Gamma_{i,j}^{n+1} + \Gamma_{i,j+1}^{n+1} \Biggr) - \Biggl( \Gamma_{i,j-1}^{n+\frac{1}{2}} + 4\Gamma_{i,j}^{n+\frac{1}{2}} + \Gamma_{i,j+1}^{n+\frac{1}{2}} \Biggr) \Biggr) + 6 \frac{\Biggl( u_{i,j+s}^{n} \Gamma_{i,j+s}^{n+\frac{1}{2}} - u_{i,j-1+s}^{n} \Gamma_{i,j-1+s}^{n+\frac{1}{2}} \Biggr)}{\Delta x} = \frac{1}{\Delta x}
$$
\n
$$
= D \frac{\Gamma_{i,j-1}^{n+1} - 2\Gamma_{i,j}^{n+1} + \Gamma_{i,j+1}^{n+1}}{\Delta x^{2}} + \frac{1}{2\tau} \Biggl( \Gamma_{i,j+1}^{n+\frac{1}{2}} + 4\Gamma_{i,j}^{n+\frac{1}{2}} + \Gamma_{i,j+1}^{n+\frac{1}{2}} - 6\Gamma_{0} \Biggr), \tag{4}
$$

где *s* = 0, если *n* – нечѐтное, и *s* = 1 в противном случае.

В алгоритме также используются критерии выбора размера шага по времени на основе критериев устойчивости по диффузионному и конвективному члену. Максимальный шаг определяется следующим соотношением:

$$
\Delta t \le \min\left(\frac{1}{4\Delta x}A_u, \frac{1}{4\Delta y}A_v, \frac{5D}{\Delta x^2}, \frac{5D}{\Delta y^2}\right),\tag{5}
$$

где *Au, A<sup>v</sup>* –амплитуда скоростей *u* и *v* соответственно.

Главное окно программного комплекса содержит в своей верхней части главное меню, в нижней части – строку состояния, а в центральной – MDI зону (Multiple document interface) для работы с окнами построенных графиков. Главное меню служит для управления программным комплексом, а в строке статуса отображается его текущее состояние.

После начала вычислений в MDI зоне появляется график, в котором отображается решение на текущем шаге. Справа отображается цветовая шкала. Для удобства результаты могут быть выведены в файл, чтобы визуализировать их с помощью внешней программы.

Для ввода параметров в программе предусмотрены диалоги. Диалог, представленный на рис. 1, позволяет пользователю задать значения скорости *u* или *v*, в зависимости от выбранного пункта подменю «Параметры - Начальные условия». Диалог показывает формулу для скорости с параметрами и поля, содержащие текущие значения этих параметров, которые может изменить пользователь. Параметр *k*, введѐнный в этом диалоге для одной из скоростей *u* или *v*, автоматически применяется к другой скорости, и определяет размер периода по *x*.

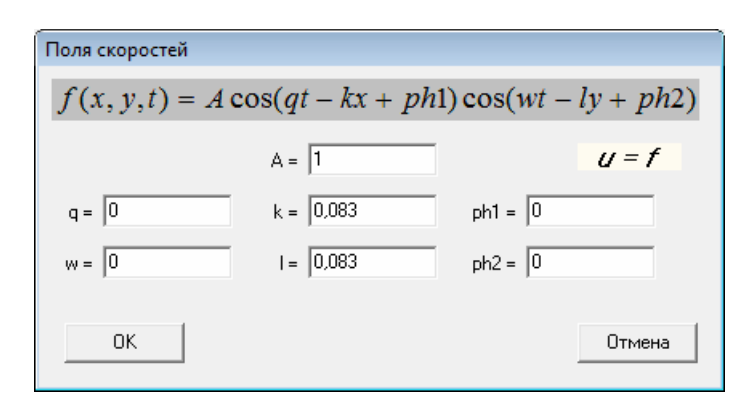

**Рис. 1. Диалог Поля скоростей**

Диалог, представленный на рис. 2, служит для ввода основных параметров, таких как размер области, в которой рассматривается процесс, число узлов расчѐтной сетки, константы исходной модели, а также параметры отображения результатов.

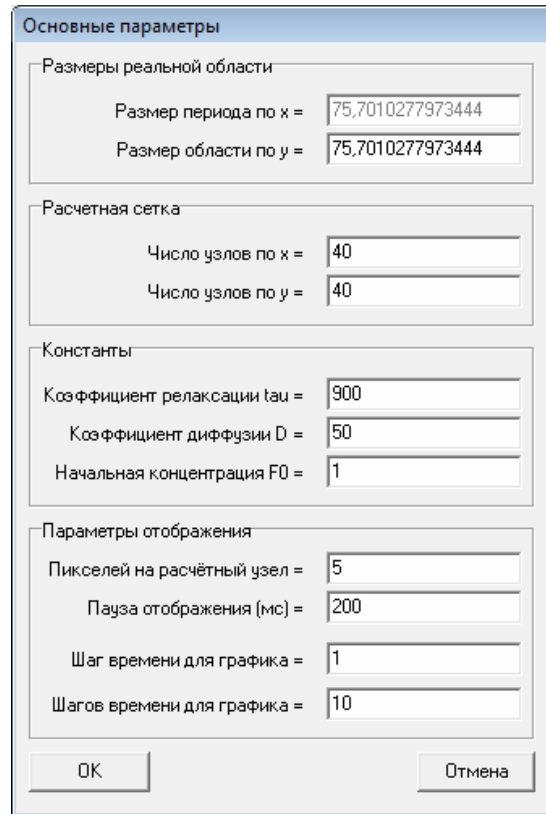

**Рис. 2. Диалог Поля скоростей** *.*

В блоке «Размеры реальной области» нужно ввести размер области по y, тогда как размер области по *x* определяется размером периода, ведѐнном в прошлом диалоге. В следующем блоке вводятся параметры расчѐтной сетки. Чем больше узлов, тем выше точность, но тем больше время вычисления. В следующем блоке указываются константы.

Блок «Параметры отображения» отвечает за визуализацию результатов. Решение показывается в MDI-области. Параметр «Пауза отображения» определяет время, на которое будут остановлены вычисления после каждого отображения. Этот параметр нужно делать ненулевым, если расчѐты идут слишком быстро. «Шаг времени для графика» определяет, через какие промежутки времени моделируемого процесса будет производиться отображение. Кроме того, данный параметр влияет на шаг времени в вычислениях, чтобы шаг времени для отображения был кратен шагу время в вычислениях. Параметр «Шагов времени для графика» определяет, сколько раз будет выполнено отображение на графике, прежде чем расчѐт будет завершѐн. После запуска программного комплекса, необходимо задать поля скорости с помощью диалогов, запускающихся из соответствующих пунктов подменю «Параметры – Поля скоростей». Затем с помощью пункта меню «Параметры - Основные» нужно указать размеры расчѐтной сетки, шаг по времени и параметры вывода результатов на экран. После этого запустить расчѐт с помощью пункта меню «Расчѐт - Запустить».

В программном комплексе есть возможность настроить вывод результатов. Число пикселей на расчѐтный узел показывает размер цветного блока, в который будет преобразована точка расчѐтной сетки на графике. Пауза отображения показывает, на какое время будут приостановлены вычисления после вывода результата. Шаг времени для графика определяет, через какие промежутки времени моделируемого процесса выводить результаты вычислений на экран или файл. Число шагов времени для графика показывает, сколько раз будут выведены результаты и, следовательно, до какого момента времени моделировать процесс. Для контроля корректности вводимых данных предусмотрена их проверка на корректность. Например, при решении данной задачи возможны следующие ошибки: наличие отрицательных размеров области, некорректное количество узлов, введение отрицательный коэффициент диффузии, нулевой коэффициент релаксации, некорректное задание параметров отображения. Особенно следует отметить ошибку переполнения, которая может возникать при введении несогласованных параметров.

Программный комплекс был протестирован при параметрах, показанных на рис. 1-2, причѐм скорости *u* и *v* равны. На рис. 3 показан начальный профиль концентрации на момент времени *t*=1 с.

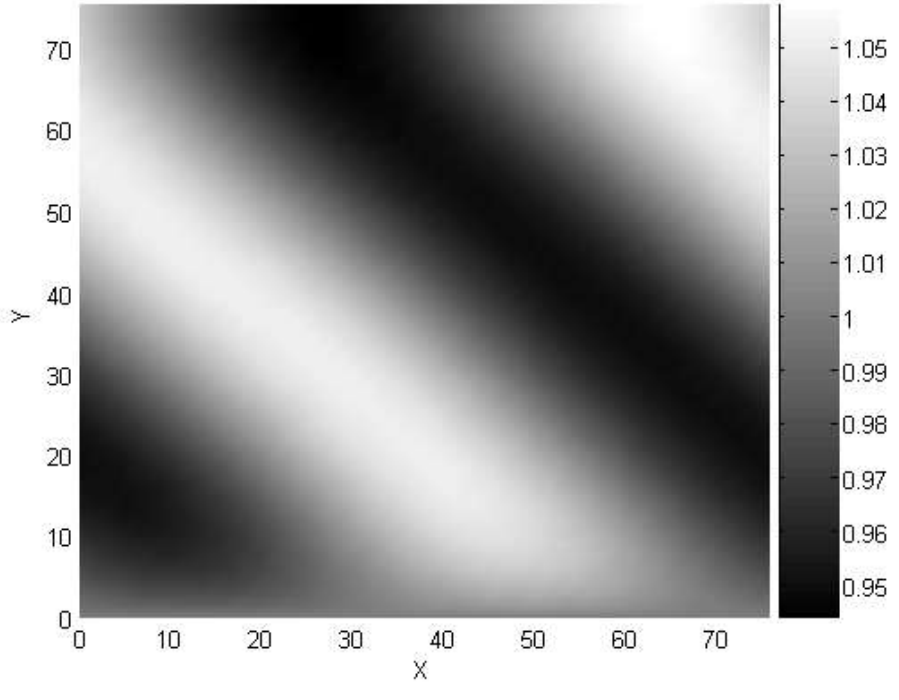

**Рис. 3. Распределение концентрации ПАВ в момент** *t***=1 с**

На рис. 4-5 представлена динамика профиля концентрации. Таким образом, с течением времени форма профиля становится более устойчивой, при этом профиль продолжает смещаться вследствие переменного внешнего поля скоростей.

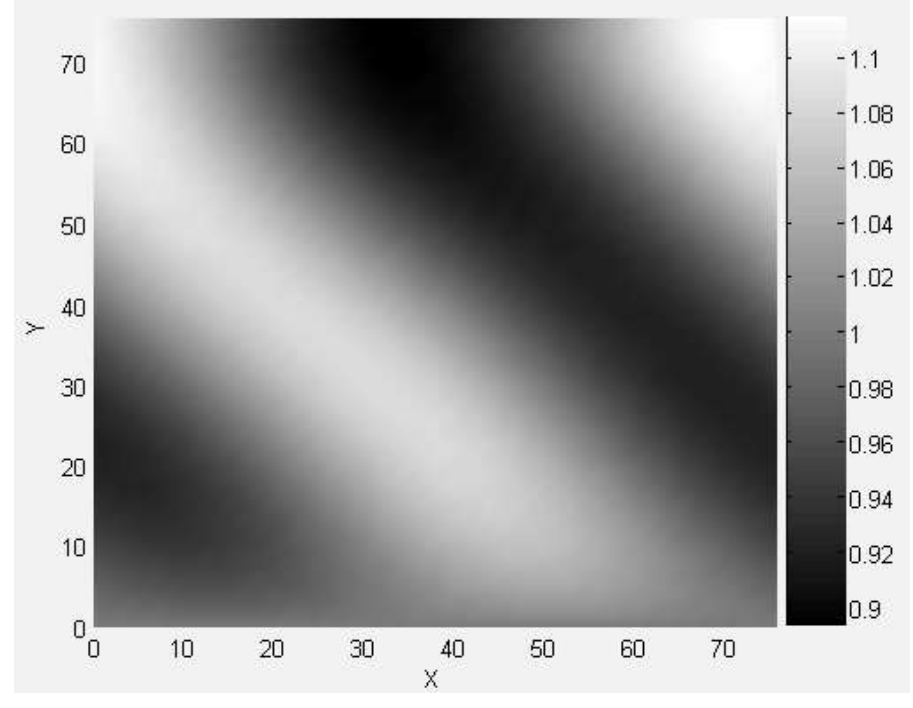

**Рис. 4. Распределение концентрации ПАВ в момент** *t***=2,5 с**

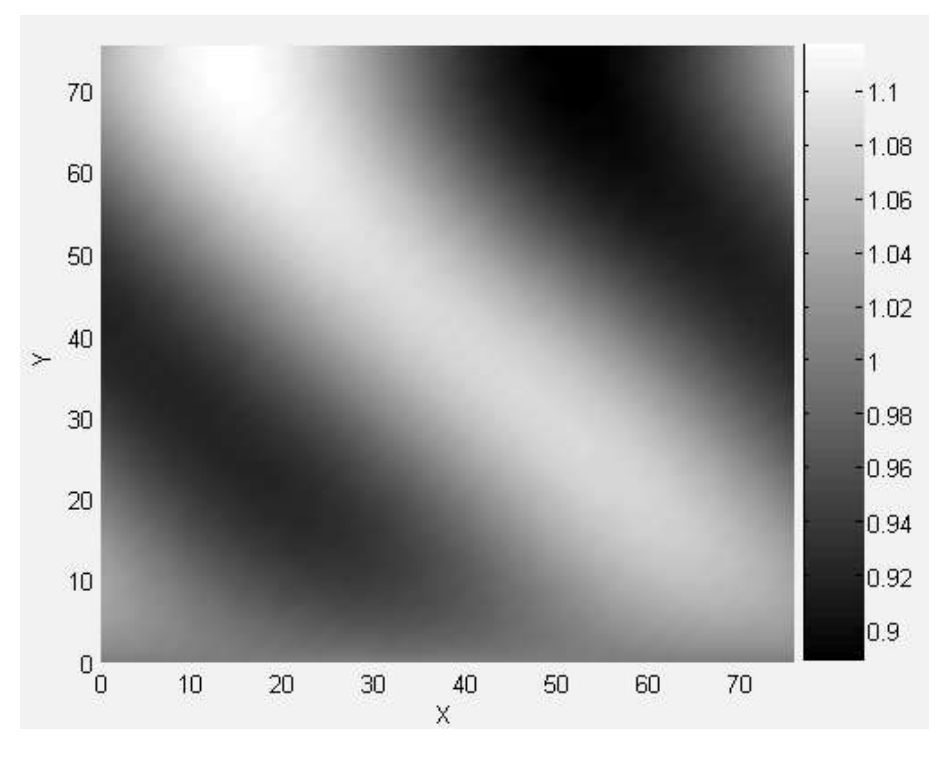

**Рис. 5. Распределение концентрации ПАВ в момент** *t***=20 с**

Полученные в результате численного моделирования количественные и качественные характеристики соответствуют известным представлениям. Полученная численная схема позволяет обсчитывать задачи такого класса и моделировать движение тонкой плёнки.

#### **Библиографический список**

- 1. **Пелиновский, E.H.** Пленки ПАВ на морской поверхности: препринт Института теплофизики СО АН СССР / E.H. Пелиновский, Т.Н. Талипова. 1990. № 219-90. – 42 с.
- 2. **Яненко, Н.Н.** Метод дробных шагов решения многомерных задач математической физики / Н.Н. Яненко. – Новосибирск: Наука, 1967. – 196 с.
- 3. **Катаева, Л.Ю.** Особенности дискретизации многомерных нелинейных задач. Наука и техника транспорта. 2008. № 4. С. 13–16.
- 4. **Катаева, Л.Ю.** Оценка эффективности итерационно-интерполяционного метода при решении двумерных уравнений гиперболического типа / Л.Ю. Катаева Д.А. Масленников // Актуальные проблемы гуманитарных и естественных наук. 2009. № 4. С. 9–17.

*Дата поступления в редакцию 08.02.2011*

### **D.A. Maslennikov, L.Yu. Kataeva, O.E. Kurkina, A.A. Kurkin**

# **MODELING THE MOVEMENT OF A THIN SLICK INDUCED BY PERIODICALLY EXTERNAL VELOCITY FIELD**

The numeric simulation of the movement of the thin slick on the surface of the ocean is considered. Algorithm based on the iteration-interpolation method for modeling dynamics of thin slick induced by external velocity field. . Software system that implements this algorithm was developed.

*Key words*: thin slick, surface-active substances, ocean, pollution, the iteration-interpolation method, numerical simulation.